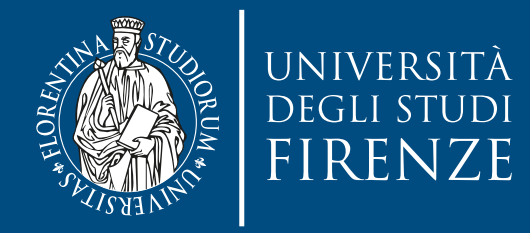

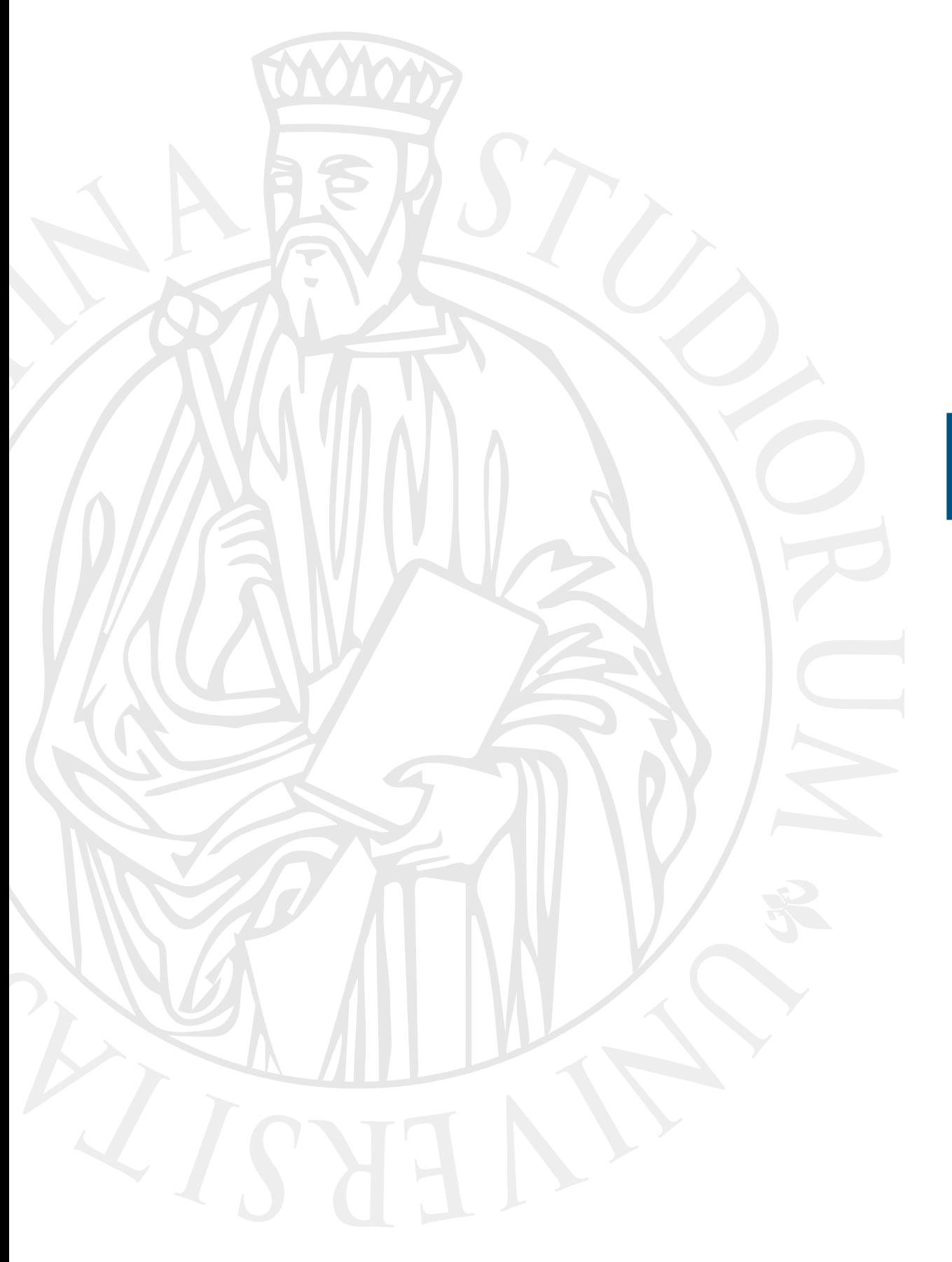

# **Esercitazione**

Adapter exercise

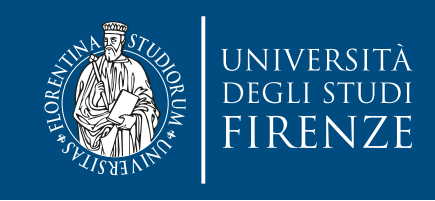

### **Obiettivo**

- Il progetto CLion fornito contiene classi e scheletri di classi relative ad una componente di rendering grafico di un gioco.
- Scopo della presente esercitazione è:
	- Implementare un design pattern Adapter nelle versioni class ed object
	- Scrivere un'iterazione sul container di oggetti e sfruttare il polimorfismo
	- Riscrivere il codice per passare da raw pointer a smart pointer

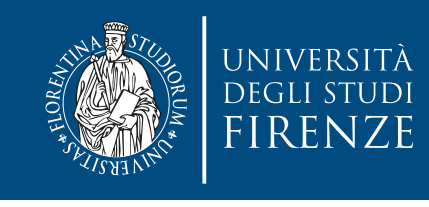

# **Schema del codice**

- Il programma è composto da 4 classi di partenza:
- Shape rappresenta una forma; è una classe astratta che fornisce l'interfaccia per disegnare e scalare oggetti grafici.
- Sprite e Tile, derivate da Shape, rappresentano elementi grafici del gioco come i personaggi da disegnare e le caselle della mappa.
- Text rappresenta del testo, non eredita da Shape, non ha il metodo draw di Shape e il resize ha argomenti diversi.

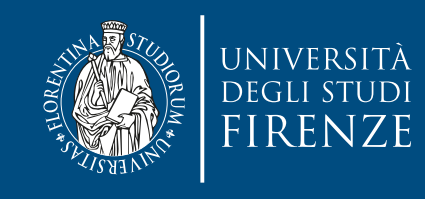

## **Schema del codice**

- In questa esercitazione andremo a creare un TextShapeAdapter così da poter inserire scritte nel vettore di oggetti grafici in main
- Scriveremo un'iterazione sul container di oggetti e sfrutteremo il polimorfismo per ridimensionare e disegnare tutti gli oggetti
- Una volta completate le due parti precedenti riscriveremo il codice per usare smart pointer a scelta

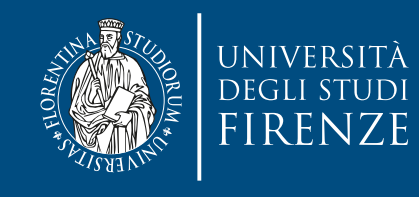

## **Dove modificare il codice**

- Le indicazioni precise sul codice da modificare sono fornite come commenti indicati con TODO e FIXME
- Per vedere tutti questi commenti selezionare la finestra TODO di CLion

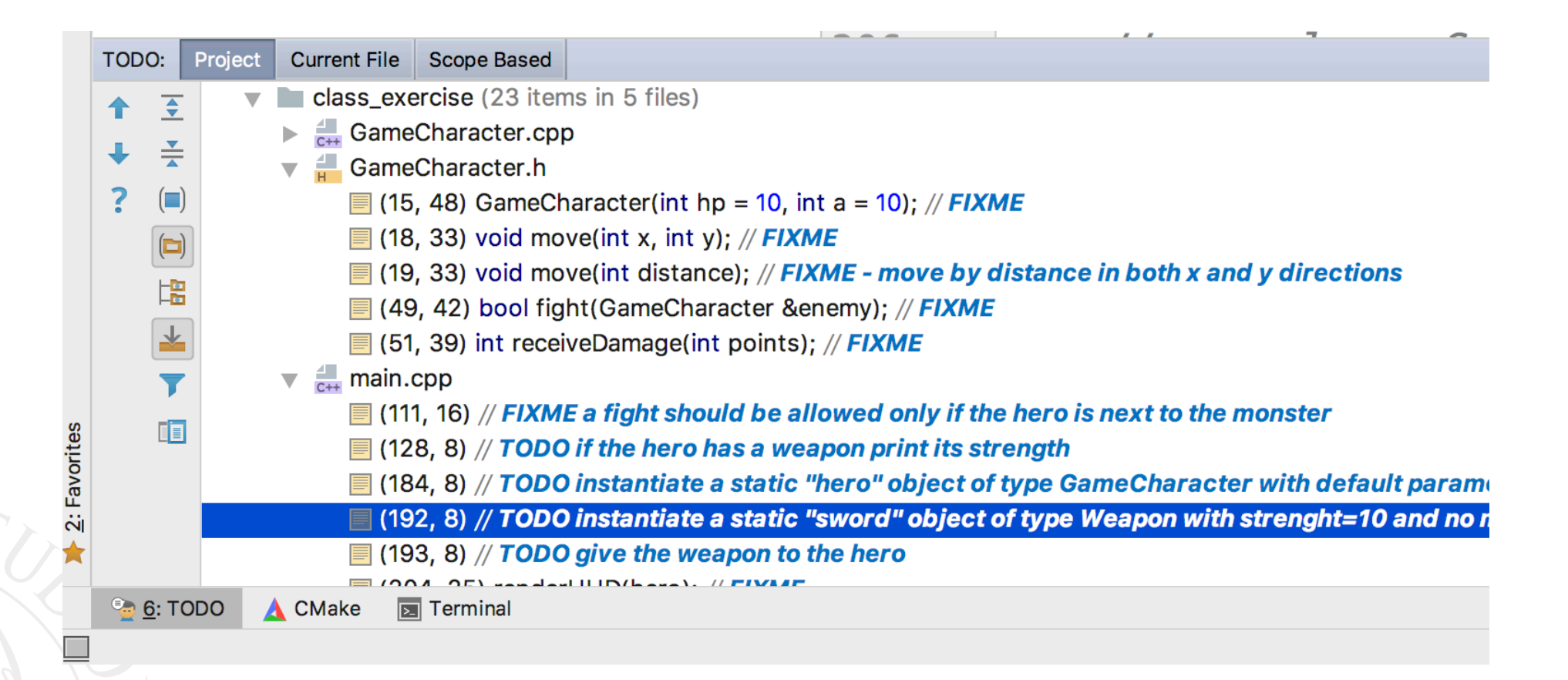

![](_page_5_Picture_0.jpeg)

#### **Dove modificare il codice**

![](_page_5_Picture_25.jpeg)

![](_page_6_Picture_0.jpeg)

## **Classe TextShapeAdapter**

Implementare sia un Class che un Object Adapter che consenta di inserire oggetti che racchiudano testo nel vettore di puntatori a shape

![](_page_6_Picture_3.jpeg)

![](_page_7_Picture_0.jpeg)

#### **Main**

- Iterare su tutti gli elementi grafici, ridimensionarli di 1.2 volte e disegnarli.
- Sostituire i raw pointer con smart pointer. Trasformare il vettore in vettore di smart pointer

![](_page_7_Picture_4.jpeg)

![](_page_8_Picture_0.jpeg)

# **unique\_ptr e shared\_ptr**

- Uno unique\_ptr non può essere copiato. Per inserirlo in un container STL si può:
	- Usare emplace\_back di un'oggetto allocato dinamicamente (verrà gestito da uno unique ptr creato automaticamente)
	- Usare push\_back di uno smart pointer creato al momento della chiamata del push\_back (ovvero senza nome)
	- Usare il push back passando uno unique ptr con nome tramite std::move:

std::vector<std::unique\_ptr<Obj>> myVector; std::unique\_ptr<Obj> fooPtr(new Obj); myVector.push\_back(std::move(fooPtr));

• Uno shared\_ptr può essere copiato per cui l'inserimento in un container STL non richiede nessun particolare accorgimento.